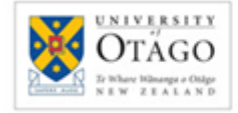

http://www.google.co.nz/

# **Searching Google**

This guide covers selected tips and tricks to refine your search technique – for more information, consult Google's various help screens.

Please note:

- The tips and tricks described on this guide are subject to change.
- Google can personalise search results. Your search results may be different from someone else's and may vary according to the computer you are using.
- This guide is based on the Chrome browser Firefox and Internet Explorer are similar

### **Default search settings include:**

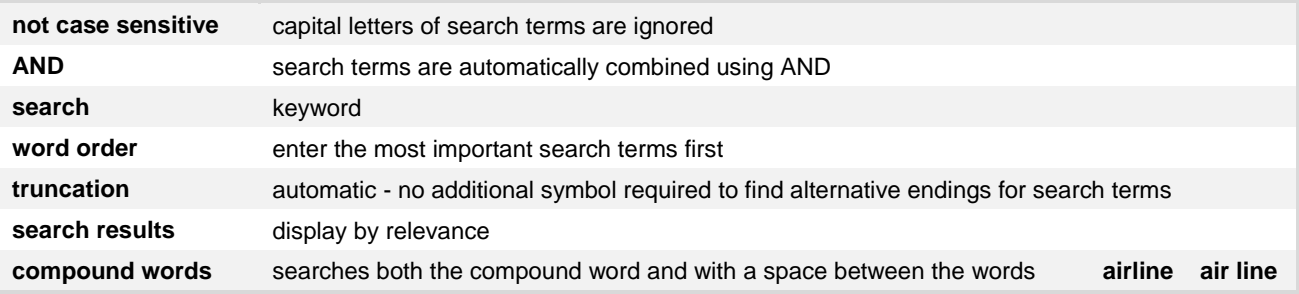

### **Options to refine your search include:**

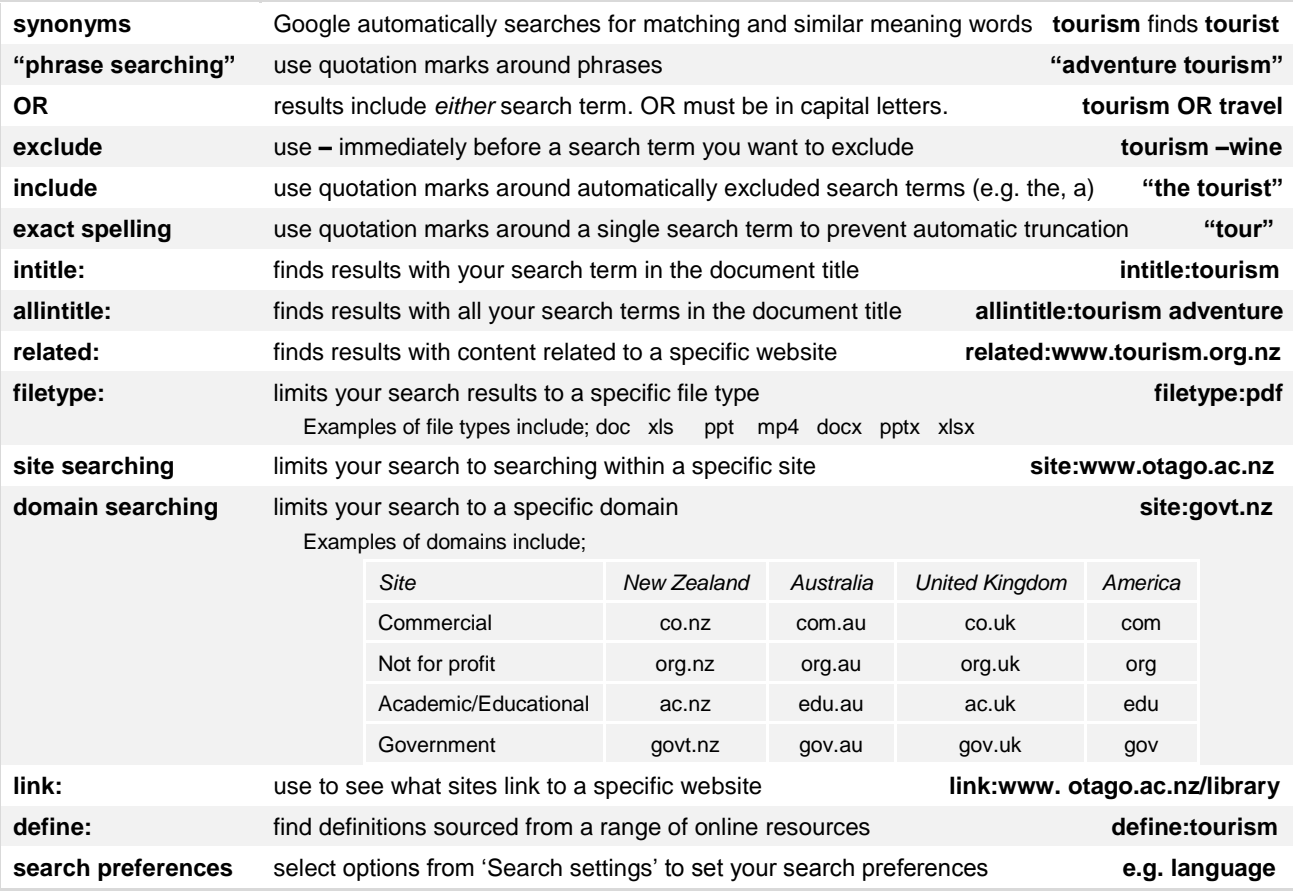

# **Advanced Search**

To use **Advanced Search** to build complex searches:

- 1. Click the **Options icon** (below 'Sign in') and select **Advanced search**
- 2. Enter your search terms and select narrowing functions
- 3. Click **Advanced Search**

# **Refining your search from the results screen**

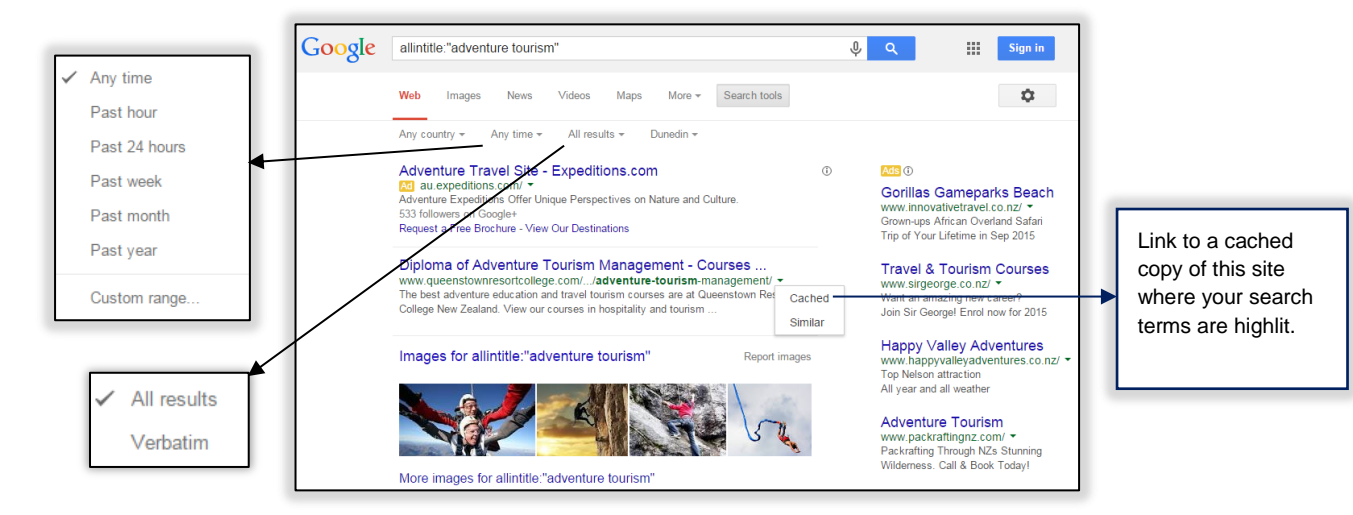

### **Date ranges**

Date range options are found by clicking **Search tools > Any time**.

## **Type of information**

The default search is **Web**. Click Images, News, Videos, Maps or **More,** to select a type of information to refine your results by.

### **Verbatim**

Verbatim is found by clicking **Search tools > All results**. Verbatim is a tool that instructs Google to only search for the specific terms you enter in the search box. Either click **Verbatim**, enter your search terms then click the search icon (magnifying glass), or do a search then click **Verbatim** to apply the Verbatim settings to that search.

## **Searching with Usage rights filters**

To use a Usage rights filter to search for material (e.g. text, images, video) that you want to reuse or modify:

- 1. Go to **Advanced Search**
- 2. Enter your search terms in the search boxes
- 3. Select a **Usage rights** filter from the pulldown menu
- 4. Click **Advanced Search**

For more information about Usage rights filters, click **usage rights** on the Advanced Search screen.

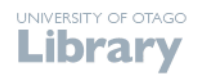